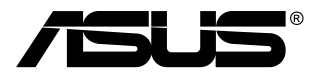

# **MB168B/MB168B+ USB monitorius**

# **Vartotojo žinynas**

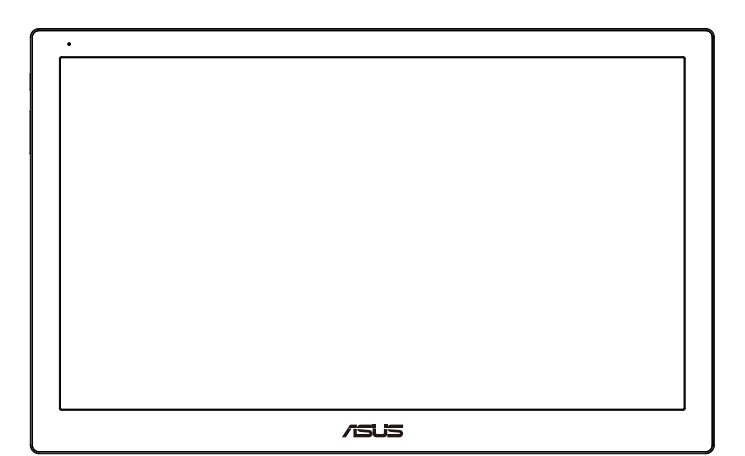

# **Turinys**

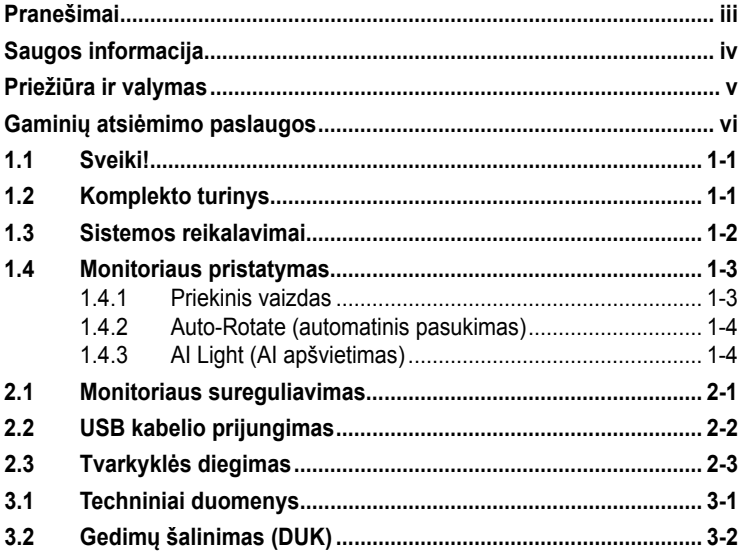

Autoriausteisės © 2013 ASUSTeK COMPUTER INC. Visos teisės saugomos.

Jokia šio vadovo dalis, įskaitant joje aprašomus gaminius ir programas, negali būti<br>dauginama, perduodama, kopijuojama, įtraukiama į paieškos sistemas ar verčiama į kitas<br>kalbas bet kokia forma ir bet kokiomis priemonėmis, leidimo.

Gaminio garantija ar aptarnavimas negalioja jei: (1) gaminys buvo taisytas, modifikuotas<br>ar perdirbtas, išskyrus, kai toks taisymas, modifikacija ar perdirbimas yra raštiškai įgaliotas<br>ASUS; arba (2) jei gaminio serijinis

ASUS PATEIKIA ŠĮ VADOVĄ "KAIP TOKĮ" BE JOKIOS GARANTIJOS, TIEK TIKSLIAI SUFORMULUOTOS AR NUMANOMOS, ĮSKAITANT, TAČIAU NEAPSIRIBOJANT NUMANOMOMIS GARANTIJOMIS AR KOMERCINIO PANAUDOJIMO SĄLYGOMIS BEI PRITAIKYMU SPECIALIEMS TIKSLAMS. ASUS KOMPANIJOS VADOVAI, TARNAUTOJAI, DARBUOTOJAI AR ATSTOVAI NIEKADA NĖRA ATSAKINGI UŽ BET KOKIĄ NETIESIOGINE, SPECIALIĄ, ATSITIKTINĘ AR DEL TAM TIKRŲ PRIEZASCIŲ<br>SUSIDARIUSIĄ ŽALĄ (ĮSKAITANT PELNO PRARADIMO NUOSTOLĮ, SANDORIO<br>NUOSTOLĮ, NAUDOJIMO AR DUOMENŲ PRARADIMO NUOSTOLĮ, VERSLO NUTRŪKIMĄ<br>IR PAN.) NET JEI AS

ŠIAME VADOVE NURODYTI TECHNINIAI DUOMENYS IR INFORMACIJA YRA SKIRTI TIK INFORMACINIAMS TIKSLAMS, IR GALI BUTI KEICIAMI BET KOKIU<br>METU BE IŠANKSTINIO PRANEŠIMO, IR NETURI BŪTI TRAKTUOJAMI KAIP ASUS<br>ĮSIPAREIGOJIMAS. ASUS NEAPSIIMA JOKIOS ATSAKOMYBĖS DĖL BET KOKIŲ KLAIDŲ<br>AR NETIKSLUMŲ,

Šiame vadove minimi produktai ir įmonių pavadinimai gali būti ar nebūti registruotieji prekių<br>ženklai arba atitinkamų bendrovių autorių teisės ir yra naudojami tik tapatybės nustatymui ar<br>paaiškinimui, ir tik savininko nau

# <span id="page-2-0"></span>**Pranešimai**

#### **Federalinės komunikacijų komisijos(FCC) pareiškimas**

Šis įrenginys atitinka FCC taisyklių 15 dalį. Veikimas priklauso nuo šių dviejų sąlygų:

- Šis įrenginys negali sukelti kenksmingų trikdžių ir
- Šis įrenginys turi priimti bet kokius gaunamus trikdžius, tame tarpe ir galinčius sukelti nepageidaujamą veikimą.

Ši įranga buvo patikrinta ir nustatyta, kad ji atitinka B klasės skaitmeniniams įrenginiams taikomas ribas, pagal FCC taisyklių 15 dalį. Šios ribos sukurtos siekiant užtikrinti protingą apsaugą nuo kenksmingų trikdžių diegiant gyvenamosiose patalpose. Šis įrenginys gamina, naudoja ir gali skleisti radijo dažnio energiją ir, jeigu neįdiegiamas ir nenaudojamas pagal šią instrukciją, jis gali kelti trikdžių radijo komunikacijoms. Tačiau negalime garantuoti, kad trikdžių nepasitaikys. Jei ši įranga trikdo radijo ar televizijos signalo gavimą, tai nustatysite jiungdami ir išiungdami įrangą, rekomenduojame pašalinti trukdį vienu iš toliau išvardintų būdų:

- Perorientuokite gavimo anteną arba pakeiskite jos buvimo vietą.
- Padidinkite atstumą tarp įrangos ir imtuvo.
- Prijunkite įrangą prie kito grandinės lizdo nei prijungtas imtuvas.
- Paprašykite atstovo arba patyrusio radijo / televizijos techniko pagalbos.

#### **Kanados ryšių departamento pareiškimas**

Ši skaitmeninė aparatūra neviršija B klasės skaitmeninės aparatūros skleidžiamo radijo triukšmo, nurodyto Kanados ryšių departamento radijo trikčių reglamentuose.

Ši B klasės skaitmeninė įranga atitinka Kanados ICES-003.

# <span id="page-3-0"></span>**Saugos informacija**

- Prieš pradėdami naudotis USB monitoriumi, atidžiai perskaitykite visą pakuotėje esančią dokumentaciją.
- Norėdami išvengti gaisro ar elektros smūgio pavojaus, visada saugokite šį USB monitorių nuo lietaus ir niekada nelaikykite jo drėgnoje vietoje.
- Niekada nebandykite atidaryti šio USB monitoriaus korpuso.
- Prieš pradėdami naudoti šį USB monitorių, patikrinkite, ar visi laidai teisingai prijungti bei, ar nepažeisti maitinimo kabeliai. Jei pastebėjote kokį nors trūkumą, nedelsiant kreipkitės į pardavėją.
- Venkite dulkių, drėgmės ir temperatūrinių kraštutinumų. Nelaikykite šio USB monitoriaus tokioje vietoje, kur jis gali gauti drėgmės. Padėkite šį USB monitorių ant tvirto paviršiaus.
- Niekada nieko nekiškite ar nepikite jokių skysčių į šio USB monitoriaus korpuse esančias angas.
- Jei susidūrėte su techninėmis USB monitoriaus problemomis, kreipkitės į kvalifikuotą techniką ar pardavėją.
- Šis USB monitorius maitinamas naudojant USB prievadą, kuris atitinka LPS ir SELV grandinėms taikomo standarto IEC60950-1:2005 reikalavimus.

# <span id="page-4-0"></span>**Priežiūra ir valymas**

- Valymas. Išjunkite monitorių ir ištraukite maitinimo laidą. Nuvalykite monitoriaus paviršių naudodami neturintį pūkelių, neabrazyvinį audinį. Įsisenėję nešvarumai gali būti pašalinti švelniu valikliu suvilgyta skepeta.
- Venkite valiklių, savo sudėtyje turinčių alkoholio ar acetono. Naudokite valiklį, kuris skirtas LCD monitoriams. Niekada nepurkškite tiesiogiai ant ekrano, nes skysčio gali įlašėti į monitoriaus vidų, kas sukelia elektros smūgį.

#### **Šie atvejai nelaikomi problemiškais:**

- Ekrano ryškumas gali būti šiek tiek nevienodas, priklausomai nuo naudojamos ekrano užsklandos.
- Kai tas pats atvaizdas rodomas ilgą laiką, įjungus atvaizdą, gali likti matomas buvusio ekrano povaizdis. Ekranas atsinaujins lėtai arba galite išjungti maitinimo mygtuką ilgam laikui.
- Kai ekranas tampa juodas arba mirga, arba jei toliau dirbti nebeįmanoma, kreipkitės į pardavėją ar techninę priežiūra dėl remonto darbų. Neremontuokite gaminio patys!

#### **Šiame vadove naudojami apibrėžimai**

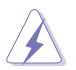

ĮSPĖJIMAS: Informacija apsaugai nuo susižalojimo bandant atlikti užduotį.

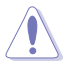

ĮSPĖJIMAS: Informacija apsaugai nuo įrenginio komponentų sugadinimo bandant atlikti užduotį.

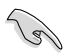

SVARBU: Nuorodos, kurių BŪTINA laikytis atliekant užduotį.

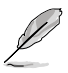

PASTABA: Patarimai ir papildoma informacija užduočiai užbaigti.

#### <span id="page-5-0"></span>**Kur rasti daugiau informacijos**

Papildomos informacijos ar gaminio bei programinės įrangos naujovinimų ieškokite šiuose šaltiniuose:

#### **1. ASUS tinklavietėse**

Pasaulinio masto ASUS tinklavietėse rasite naujausios informacijos apie ASUS aparatūrinės ir programinės įrangos gaminius. Žr. **<http://www.asus.com>**

#### **2. Papildomoje dokumentacijoje**

Jūsų gaminio komplekte gali būti papildomos dokumentacijos, kurią duos jūsų pardavėjas. Šie dokumentai nėra standartinės pakuotės dalis.

### **Gaminių atsiėmimo paslaugos**

Bendrovė ASUS, įsipareigojusi laikytis aukščiausių gamtosaugos standartų reikalavimų, vykdo senų gaminių perdirbimo ir atsiėmimo programas. Mes tikime, kad tiekdami savo klientams technologinius sprendimus, galime atsakingai perdirbti savo gaminius, akumuliatorius ir kitus komponentus, o taip pat pakavimo medžiagas.

Išsamesnės informacijos apie skirtinguose regiuonuose vykdomas senų gaminių surinkimo ir perdirbimo programas rasite tinklapyje **<http://csr.asus.com/english/Takeback.htm>**.

## <span id="page-6-0"></span>**1.1 Sveiki!**

Dėkojame įsigijus ASUS® USB monitorių!

Naujausias ASUS USB monitorius yra nepaprastai patogus nešioti ir naudoti kasdieniame gyvenime, užtikrindamas geresnę žiūrėjimo patirtį ir stilių.

## **1.2 Komplekto turinys**

Patikrinkite, ar pakuotėje yra šie komponentai:

- $\checkmark$  USB monitorius
- $\checkmark$  Trumpas vartotojo žinynas
- $\checkmark$  Kompaktinis diskas
- Garantijos kortelė
- $\checkmark$  USB 3.0 kabelis
- Odinis dėklas/stovas

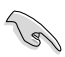

• Jei kurio nors iš nurodytų daiktų nėra arba jis yra pažeistas, nedelsiant susisiekite su pardavėju.

## <span id="page-7-0"></span>**1.3 Sistemos reikalavimai**

#### **Minimalūs reikalavimai:**

- "Windows 7" ir 1,4 GHz procesorius "Core 2 Duo"
- 1GB RAM (tiesioginės kreipties atmintis)

#### **Rekomenduojama:**

- "Windows 7" ir 2,4 GHz procesorius "Core 2 Duo" arba spartesnis
- 2GB RAM (tiesioginės kreipties atmintis)

#### **Vaizdo įrašų atkūrimas:**

- "Windows Media Player" (WMP)
- "CyberLink PowerDVD"
- "Core WinDVD"

#### <span id="page-8-0"></span>**1.4 Monitoriaus pristatymas**

**1.4.1 Priekinis vaizdas**

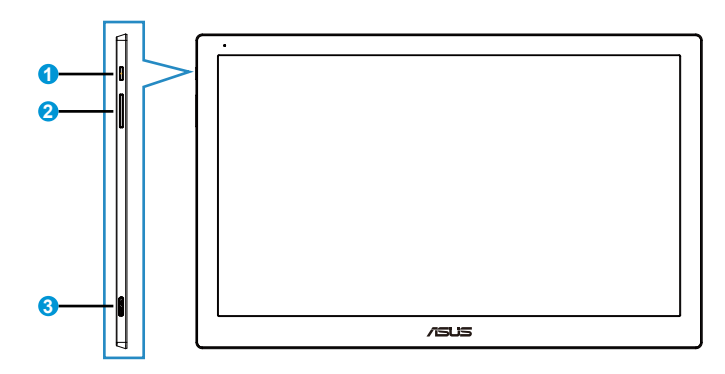

- 1. Maitinimo mygtukas/maitinimo indikatorius
	- Paspauskite šį mygtuką, norėdami monitorių įjungti arba išjungti.
	- Maitinimo indikatoriaus spalvų reikšmės aprašytos šioje lentelėje.

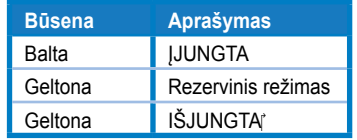

- 2. Ryškumao reguliavimas
	- Spauskite šį mygtuką, kad pareguliuotumėte šviesumo lygį. Atkreipkite dėmesį, kad veikiant funkcijai **AI Light (AI apšvietimas)**, šis mygtukas nebeveiks.
	- Norėdami, kad jis vėl veiktų, išjunkite funkciją **AI Light (AI apšvietimas)**.
- 3. Prievadas "Micro B USB 3.0"

#### <span id="page-9-0"></span>**1.4.2 Auto-Rotate (automatinis pasukimas)**

Mūsų USB monitoriuje įrengtas **G jutiklis**, skirtas jo realaus laiko padėčiai aptikti. Ekrane rodomas vaizdas automatiškai bus pakeistas iš stačios į gulsčią padėtį ir atvirkščiai, priklausomai nuo faktinės monitoriaus padėties.

Norėdami išiungti, galite panaikinti šios funkcijos pažymėjimą, naudodami **ASUS Ezlink Utility (priemonę ASUS Ezlink)**.

#### **1.4.3 AI Light (AI apšvietimas)**

Monitorius gali automatiškai nustatyti savo šviesumo lygį pagal aplinkos apšvietimą.

Įjungus funkciją **AI Light (AI apšvietimas)**, šviesumo reguliavimo programavimą atliks aplinkos jutiklis. Todėl šviesumo reguliavimo mygtukas tuo metu nebeveiks. Norėdami, kad ši funkcija vėl veiktų, atidarę **ASUS Ezlink Utility (priemonę ASUS Ezlink)**, išjunkite **AI Light (AI apšvietimas)**.

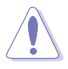

• Funkcijos **Auto-Rotate (automatinis pasukimas)** ir **AI Light (AI apšvietimas)** neveiks esant **MAC OS** arba **Windows XP** aplinkai.

## <span id="page-10-0"></span>**2.1 Monitoriaus sureguliavimas**

- Optimaliam žiūrėjimui rekomenduojame žiūrėti į monitorių tiesiai, tada sureguliuoti monitorių tokių kampu, kuris jums patogiausias.
- Monitorių galite nustatyti skirtingu kampu, naudodami dvi odinio dėklo nustatymo padėtis.
- Regėjimo kampui nustatyti pateiktos dvi juostelės. Norėdami nustatyti vertikaliai, naudokite tolimąją šoninę juostelę nuo viršutinio dangtelio. Norėdami pakreipti atgal, naudokite kitą juostelę.

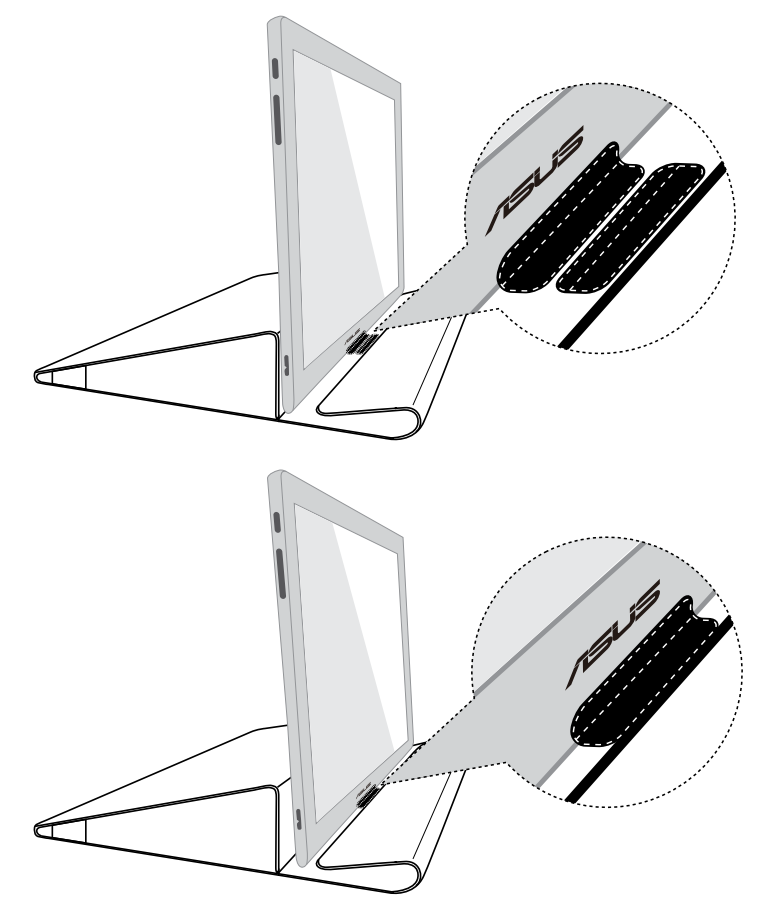

# <span id="page-11-0"></span>**2.2 USB kabelio prijungimas**

Vieną USB kabelio galą prijunkite prie monitoriaus USB prievado, o kitą – prie kompiuterio USB prievado.

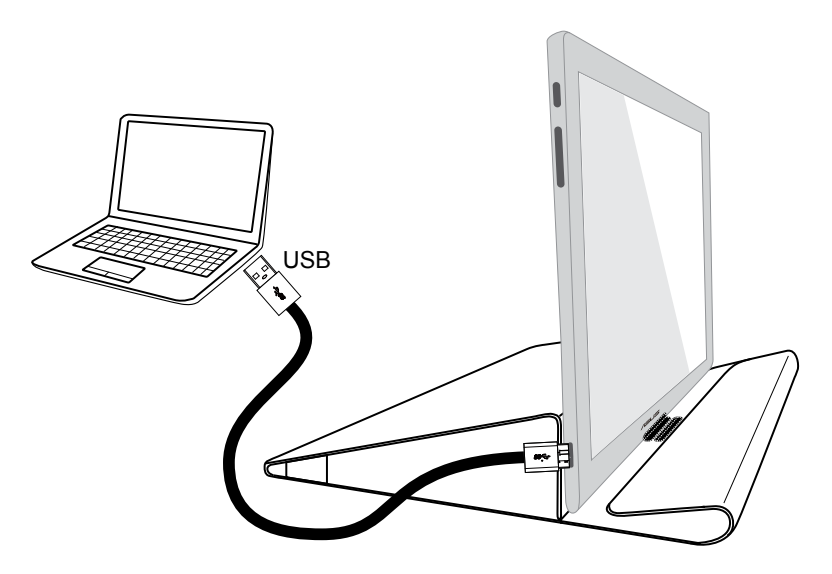

# <span id="page-12-0"></span>**2.3 Tvarkyklės diegimas**

USB monitorius veiks tik tada, kai tinkamai įdiegsite pateiktame pagalbiniame kompaktiniame diske esančią programinę įrangą ir tvarkyklę. Prieš diegdami, įsitikinkite, ar USB monitorius ir sistema yra sujungti USB kabeliu.

Įdėkite pateiktą pagalbinį kompaktinį diską į kompiuterio kompaktinių diskų įrenginį; bus automatiškai paleista programa, kad būtų įdiegta reikiama programinė įranga ir tvarkyklė.

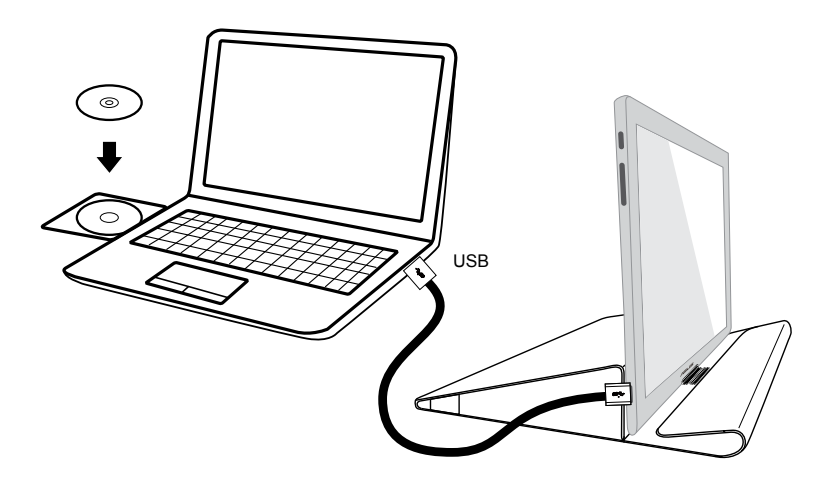

- Kai kurios antivirusinės programos gali neleisti programai automatiškai pasileisti. Tokiu atveju programinę įrangą įdiekite rankiniu būdu.
- Automatinio programos paleidimo funkcija neveiks **MAC OS** aplinkoje.

# <span id="page-13-0"></span>**3.1 Techniniai duomenys**

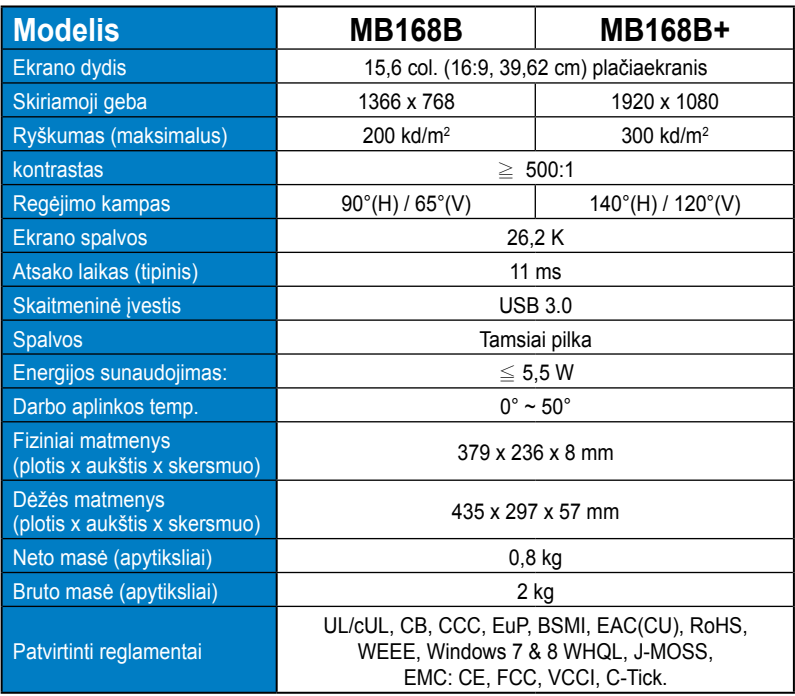

\*Techniniai duomenys gali būti keičiami be įspėjimo.

# <span id="page-14-0"></span>**3.2 Gedimų šalinimas (DUK)**

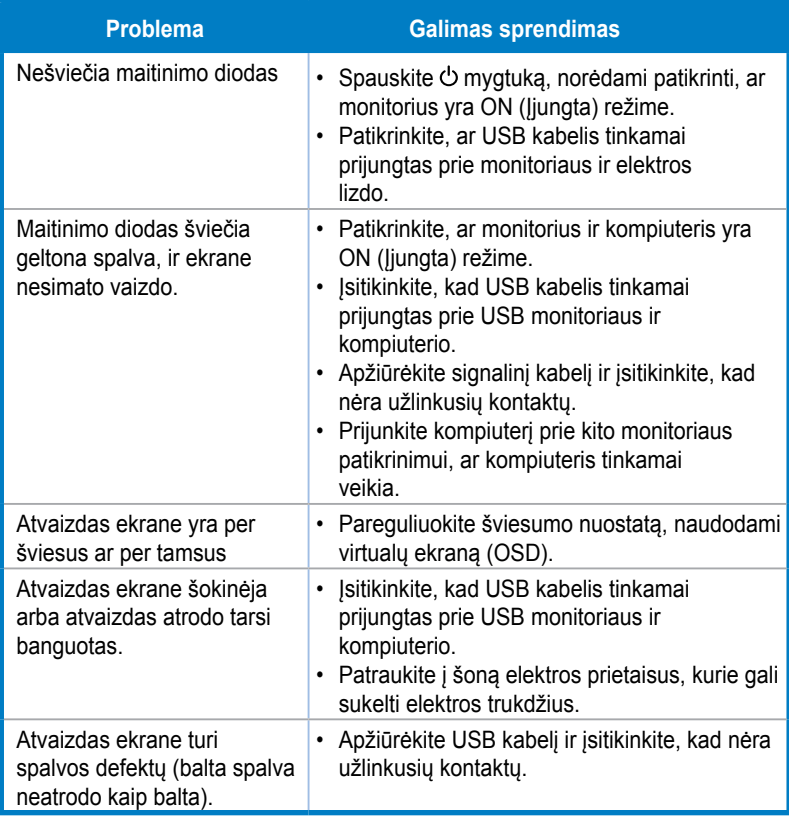